# <span id="page-0-0"></span>**Customizing Sherpa with a Resource File**

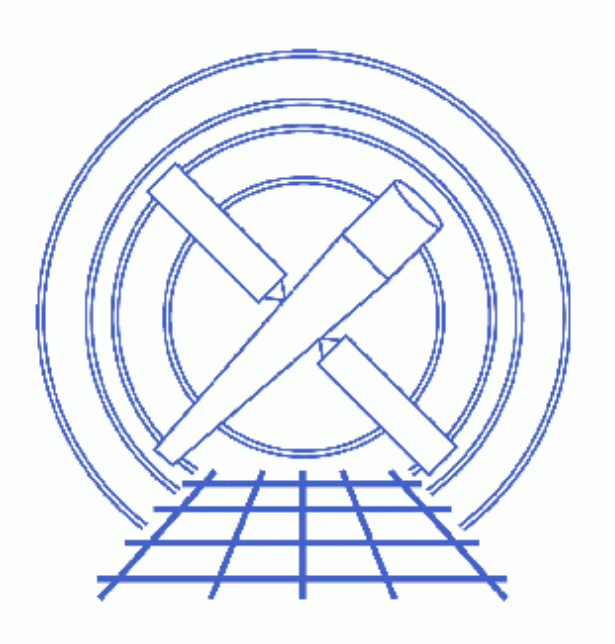

**Sherpa Threads (CIAO 3.4)**

# **Table of Contents**

- *[How Sherpa Uses the Resource File](#page-2-0)*
- *[Creating a Resource File](#page-3-0)*
- *[Executing S−Lang Scripts at Startup](#page-4-0)*
- *[History](#page-4-1)*

## **Customizing Sherpa with a Resource File**

*Sherpa Threads*

#### **Overview**

*Last Update:* 1 Dec 2006 − reviewed for CIAO 3.4: no changes

*Synopsis:*

*Sherpa* can be customized by use of a *Sherpa* resource file. This thread explains how to use resource files to execute both *Sherpa* and S−Lang commands at startup.

*Proceed to th[e HTML](#page-2-0) or hardcopy (PDF[: A4 | letter](#page-0-0)) version of the thread.*

#### <span id="page-2-0"></span>**How Sherpa Uses the Resource File**

As part of its startup process, *Sherpa* checks whether a resource file exists. If one is found, the contents are processed at the start of the session. This occurs in both interactive and batch modes; however, the resource file is *not* loaded when one imports the Sherpa/S–Lang module into a S–Lang script.

*Sherpa* checks for a resource file in three places. First, if the environment variable SHERPARC contains the name of a resource file, *Sherpa* uses that file. If SHERPARC is not set, *Sherpa* then looks for a file named .sherparc in the current directory (\$PWD). Finally, if this file is not found, it looks for a .sherparc file in the user's home directory (\$HOME).

If more than one of the above files exist, *Sherpa* will use the first one it encounters and ignore the rest. Hence, \$PWD/.sherparc overrides \$HOME/.sherparc, and a file specified by \$SHERPARC overrides both. Note that if any command in the resource file produces an error, an error message will be displayed, but *Sherpa* startup will continue.

In addition to its own resource file, *Sherpa* also loads the resource files for Varmm and *ChIPS* at startup. Therefore, any customizations made in these files will also be available in *Sherpa*. The loading order for resource files is Varmm first, *ChIPS* second, and *Sherpa* last. See the ahelp pages for Varmm and *ChIPS* for information on their resource files.

## <span id="page-3-0"></span>**Creating a Resource File**

A *Sherpa* resource file is simply a text file that contains *Sherpa* commands. Anything that can be entered at the *Sherpa* prompt may also appear in a resource file. Hence, in addition to *Sherpa* commands, a resource file may contain *ChIPS* commands and single−line S−Lang statements. Also, any line that begins with a # character is interpreted as a comment and not evaluated.

The following is an example resource file that causes *Sherpa* to perform the following actions at startup:

- Print two messages
- Turn off prompting for parameter values when a model is created
- Change the optimization method to **SIMPLEX**
- Define a simple S−Lang function called q() that allows you to exit *Sherpa* by entering just "q" (or  $"q()"$  at the prompt

```
unix% more sherparc1.shp 
# Example Sherpa resource file
message("Starting to process .sherparc")
paramprompt off
method simplex
define q () \{ () = sherpa_eval("quit"); \}message("Finished processing .sherparc")
```
Although the first and last lines of the above example create screen output for demonstrative purposes, it is recommended that *Sherpa* resource files not contain any command that produces text or graphical output.

To try this example, download the file sherparc1. shp to a working directory, and then use it as follows:

```
unix% mv sherparc1.shp .sherparc
unix% sherpa
...
    Abundances set to Anders & Grevesse
Starting to process .sherparc
Model parameter prompting is off
Finished processing .sherparc
sherpa> show method
Optimization Method: Simplex
    Name Value Min Max Description
 −−−− −−−−− −−− −−− −−−−−−−−−−−
1 iters 2000 1 10000 Maximum number of iterations<br>2 eps 1e-03 1e-04 100 Absolute accuracy
 2 eps 1e−03 1e−04 100 Absolute accuracy
3 alpha 1 0.1 2 Algorithm convergence factor
 4 beta 0.5 5e−02 1 Algorithm convergence factor
5 gamma 2 1.1 20 Algorithm convergence factor
sherpa> q
Goodbye.
```
As expected, two messages about processing . sherparc were printed, parameter prompting was turned off, the optimization method was set to SIMPLEX, and typing "q" causes *Sherpa* to exit.

### <span id="page-4-0"></span>**Executing S−Lang Scripts at Startup**

Unlike the Varmm resource file, the *Sherpa* resource file is *not* a S−Lang script. Rather, it is a *Sherpa* script, which means it may contain only single−line S−Lang statements. However, you can work around this limitation and make *Sherpa* execute S−Lang scripts at startup by including calls to evalfile in your *Sherpa* resource file.

The evalfile function takes the name of a S−Lang script as its argument and executes the script. The script may contain any valid S−Lang code, including function definitions and multi−line statements.

For example, if \$HOME/myblackbody.sl contains the slang\_blackbody() function from the examples section of the <u>S−Lang usermodel help file</u>, then the following resource file will load it and make the usermodel available to *Sherpa*:

```
unix% more sherparc2.shp 
# find out the location of $HOME
variable home = getenv("HOME")
# load the S−Lang usermodel
( ) = evalfile( home + "/myblackbody.sl" )
# register the model (this call must all be on one line)
() = register_model("slang_blackbody",["kT","ampl"],1,[1.0,1.0],[0.001,0.0],[100.0,1.e10],[1,1])
print("Loaded and registered slang_blackbody (S−lang usermodel)")
```
To try this example, download the files sherparc2. shp and myblackbody. sl to your home directory, and use them as follows:

```
unix% cd $HOME
unix% mv sherparc2.shp .sherparc
unix% sherpa
...
    Abundances set to Anders & Grevesse
Loaded and registered slang_blackbody (S−lang usermodel)
sherpa> paramprompt off
Model parameter prompting is off
sherpa> slang_blackbody[mybb]
sherpa> show mybb
slang_blackbody[mybb] (integrate: off)
  Param Type Value Min Max Units
 −−−−− −−−− −−−−− −−− −−− −−−−−
1 kT thawed 1 1e−03 100
2 ampl thawed 1 0 1e+10
```
The usermodel slang\_blackbody is now available automatically at startup.

### <span id="page-4-1"></span>**History**

- 14 Jan 2005 reviewed for CIAO 3.2: no changes
- 21 Dec 2005 reviewed for CIAO 3.3: no changes
- 01 Dec 2006 reviewed for CIAO 3.4: no changes

URL[: http://cxc.harvard.edu/sherpa/threads/sherparc/](http://cxc.harvard.edu/sherpa/threads/sherparc/) Last modified: 1 Dec 2006